When viewing a file in Cloud Source Repositories, use the Blame or History options to learn more about changes to the file view, such as what lines changed and when.

The Blame pane displays information about who made what change to a file and when.

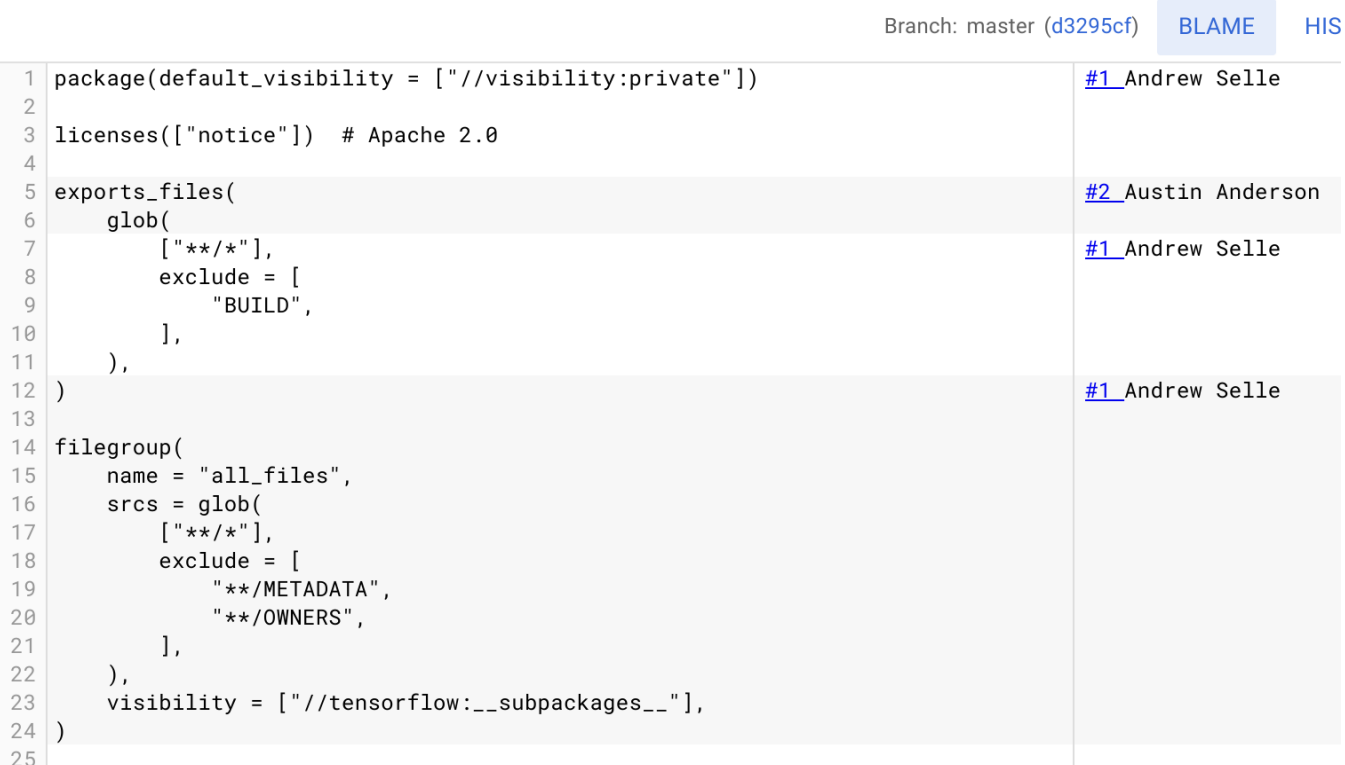

For each line in the file, this panel displays:

- The name of the user who authored the commit.
- A number that indicates when the change occurred in the history of that file.

A username and change number can appear multiple times for a given file. For example, if a user changed multiple lines in a file and submitted those changes in a single commit, each affected line would contain the same username and change number.

To open the Blame pane, follow these steps:

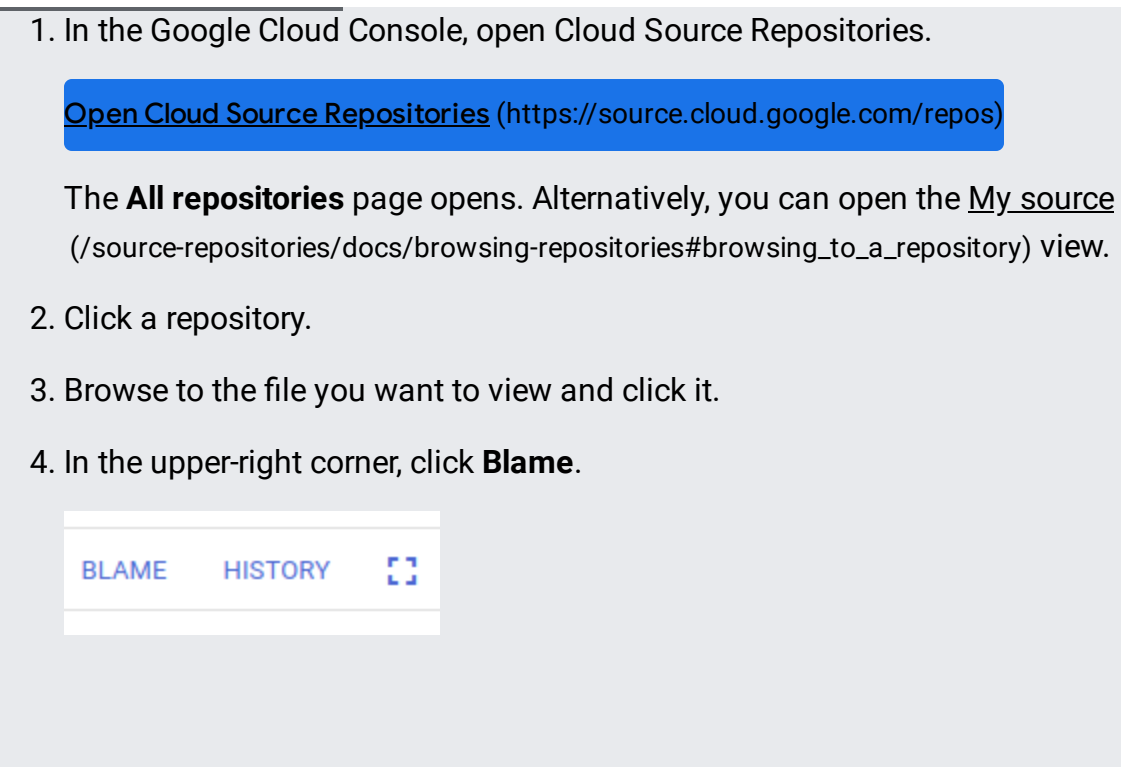

<span id="page-1-0"></span>With the Blame pane in view, you can view additional details about a change to a file.

To see additional details, hover over the change number and the author's name in the Blame pane.

A Commit Details dialog appears, which displays information such as:

- The Commit ID
- A description of the commit
- The author commit date
- The name of the author

To open the change history for this file, click **Show in change history** in the dialog.

You can also learn about how a file changed over time through the History option. This option opens a Change History section, which contains information about each commit that affected the file.

You can view the history for a file from the File view or the Blame layer.

1. Open the Change History pane using either the **Blame** (#viewing\_the\_Blame\_pane) pane or the Change History (#viewing\_the\_history\_of\_a\_file) pane.

The Change History pane opens.

- 2. Locate the commit.
- 3. Hold the pointer over that commit's row.

A **View** button displays on the same row as the commit.

4. Click **View**.